## <u> அசிரியர் தேர்வு வாரியம், சென்னை – 6.</u> பக்கிரிகைச் செய்கி

2020 - 2021 ஆம் ஆண்டு முதுகலைப்பட்டதாரி ஆசிரியர் / உடற்கல்வி இயக்குநர் நிலை -1 / கணினி பயிற்றுநர் நிலை – 1 நேரடி நியமனத்திற்கான அறிவிக்கை (Notification) No. 01 / 2021 ஆசிரியர் தேர்வு வாரியத்தால் 09.09.2021 அன்று வெளியிடப்பட்டது. அதனைத் தொடர்ந்து கணினி வழித் தேர்வுகள் (Computer Based Examination) கடந்த 12.02.2022 முதல் 20.02.2022 வரை இருவேளைகளில் நடைபெற்றது. 2,13,859 தேர்வர்கள் 17 பாடங்களுக்கு தேர்வெழுதியுள்ளனர்.

இத்தேர்வில் பங்கேற்ற தேர்வர்கள் தனது வினாத்தாள் மற்றும் தாம் பதில் அளித்த விடைகளை பின்வரும் வழிமுறைகளைப் பின்பற்றி பதிவிறக்கம் செய்துகொள்ளும் வகையில் தற்போது ஆசிரியர் தேர்வு வாரிய இணையதளத்தில் வெளியிடப்பட்டுள்ளது.

Candidates who have appeared for the exam can download using the Step given below:

- 1. Go to: https://trbpgctviewqp.onlineapplicationform.org/ObjectionTrackerPortalWeb/loginPage.jsp
- 2. Enter Registration Number
- 3. Select Date of Birth
- 4. Select Date of Exam
- 5. Select Batch
- 6. Enter the Captcha letters
- 7. Click Submit
- 8. Read the instructions
- 9. Select "Click here to view attempted Question Paper"

தற்பொழுது தேர்வுக்கான கேள்விகளுக்கு உரிய தற்காலிக உத்தேச விடைக்குறிப்புகள் (Tentative Key Answers) அனைத்துப் பாடங்களுக்கும் ஆசிரியர் தேர்வு வாரிய இணையதளத்தில் (www.trb.tn.nic.in) Master Question paperல் வெளியிடப்பட்டுள்ளது..

தேர்வர்கள் இவ்விடைக்குறிப்பின் மீதான தமது ஆட்சேபனைகளை Objection Tracker மூலம், இணையதள வழி *(Online) யில் உரிய வழிமுறைகளைப் பின்பற்றி* உரிய ஆதாரங்களுடன் தெரிவிக்கலாம்.

தேர்வர்கள் தாங்கள் தேர்வு எழுதிய தேதியில் எந்த Sessionல் தேர்வு எழுதினார்களோ அந்த Sessionக்கு உரிய Master Question Paper TRB இணையதளத்தில் வெளியிடப்பட்டுள்ளது.

வெளியிடப்பட்டுள்ள தற்காலிக விடைக்குறிப்பிற்கு Objection தெரிவிக்கும் போது Master Question paperன் வினா எண் மட்டுமே குறிப்பிட வேண்டும். மேலும், அதற்குரிய சான்றாவணங்களை இணைக்க வேண்டும். சான்றாவணங்கள் இணைக்கப்படாத முறையீடுகள் பரிசீலனைக்கு ஏற்றுக் கொள்ளப்பட மாட்டாது. இவையனைத்தும் முற்றிலுமாக நிராகரிக்கப்படும்.

ஆசிரியர் தேர்வு வாரியம் வெளியிட்டுள்ள தற்காலிக உத்தேச விடைக்குறிப்பின் மீது ஆட்சேபனை தெரிவிக்க விரும்பும் தேர்வர்கள் 09.04.2022 மாலை 06.00 மணி முதல் 13.04.2022 மாலை 5.30 மணி வரை ஆசிரியர் தேர்வு வாரிய இணையதள முகவரியில் மட்டுமே ஆதாரங்களுடன் பதிவு செய்திடல் வேண்டும். அங்கீகரிக்கப்பட்ட பாடப்புத்தகங்கள் / மேற்கோள் புத்தகங்கள் (Standard Text Books / Reference Books) ஆதாரம் மட்டுமே அளிக்க வேண்டும். கையேடுகள் மற்றும் தொலைதுார கல்வி நிறுவனங்களின் வெளியீடுகள், ஆதாரங்கள் ஏற்றுக்கொள்ளப்படமாட்டாது. தபால் அல்லது பிறவழி முறையீடுகள் ஏற்கப்பட மாட்டாது, அவை நிராகரிக்கப்பட்டதாக கருதப்படும். மேலும், பாட வல்லுநர்களின் முடிவே இறுதியானது என்றும் அறிவிக்கப்படுகின்றது.

For this, the candidates are instructed to follow the procedure as follows:

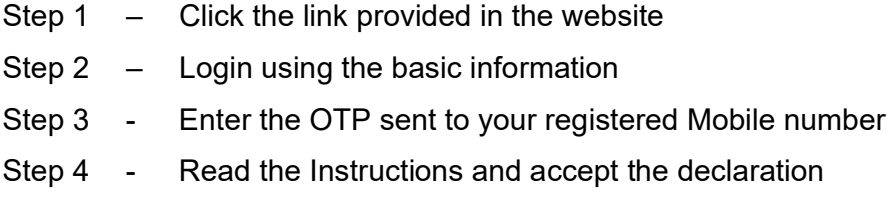

- Step 5 Click here to view Master Question Paper
- Step 6 Raise the objection in the given fields
- Step 7 Upload the supporting document and Click Save and Submit.

நாள்:  $09.04.2022$ .

## தலைவர்